## **New Customer FieldTrace Login and Links**

Please follow the instructions in the Resources section below to make sure that you have Internet Explorer and Microsoft Silverlight installed on your computer before trying to launch FieldTrace on a **desktop or laptop computer**. Please note that the desktop version FieldTrace does not work on Apple computers however the mobile version will work on iOS and Android devices.

Use the links in the Helpful Hints section below to log in to FieldTrace. To log in as a **new user** select the "Create Account" option and follow the instructions on the screen.

If you are a **returning user** and can't log in, use the "Forgot Password" icon. You will be prompted for your account number and the email address associated with your FieldTrace account. If you run into any issues, contact me directly at [wvermunt@hdc.on.ca](mailto:wvermunt@hdc.on.ca) or 519-709-0551 for help.

## Here is the link for the **FieldTrace Mobile app**

<https://fieldtraks.applivery.io/fieldtrace> .

iOS (Apple) users will be prompted to install updates on your phone as they are available when you log into FieldTrace. To trust the app on your iPad or iPhone, you will have to go to Settings, General, Device Management and then select FieldTrace and select Trust. This will only be required on the first installation to a device.

Android device users can also use the Play Store and search for FieldTrace (all one word). Android (Samsung, etc.) will have to look for updates occasionally on the Play Store. Android users may have to trust the download on the initial installation of the app but will not have to take the steps mentioned for iOS users. In either case, follow the instructions on the screen.

Tutorial videos for the desktop version are available on our webpage <https://hensallco-op.ca/FieldTrace.htm> .

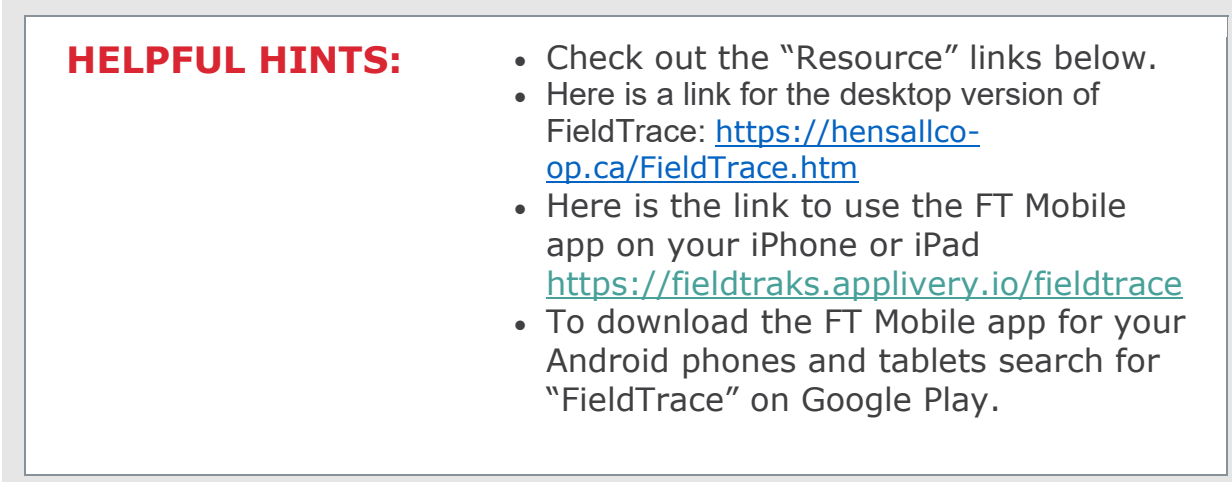

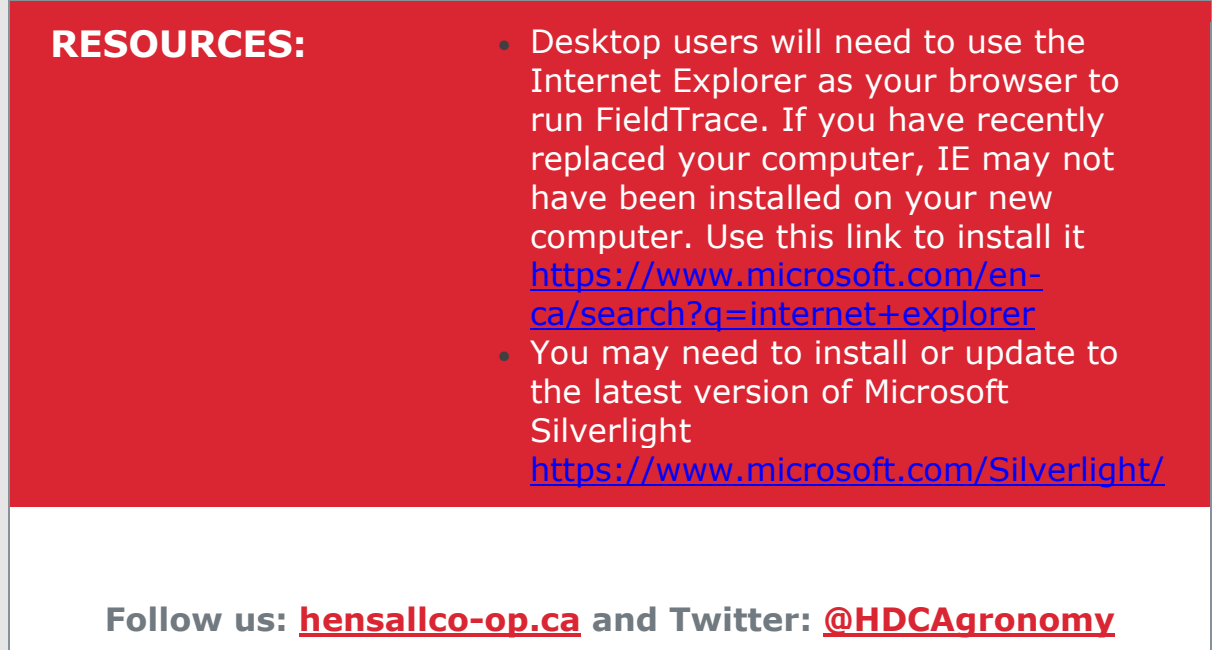